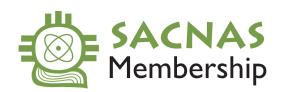

## **HOW TO CHECK YOUR MEMBERSHIP STATUS**

1 Click here to go to sacnas.site-ym.com/members/membership.asp

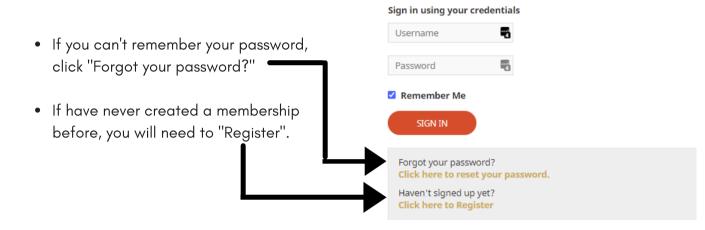

2. Once you're signed in, this page will display your membership type and expiration date. If you are applying for a travel scholarship and/or research presentation, make sure your membership type is STUDENT and your membership is CURRENT.

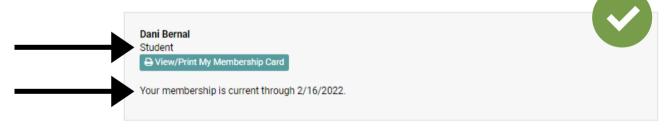

3. If you are a "Free SACNISTA" member, click "Upgrade Your Membership >>"

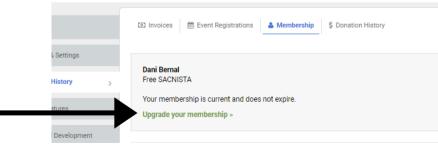

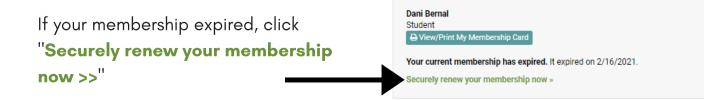